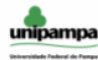

Universidade Federal do Pampa Campus Itaqui

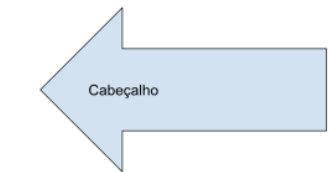

### **Informática**

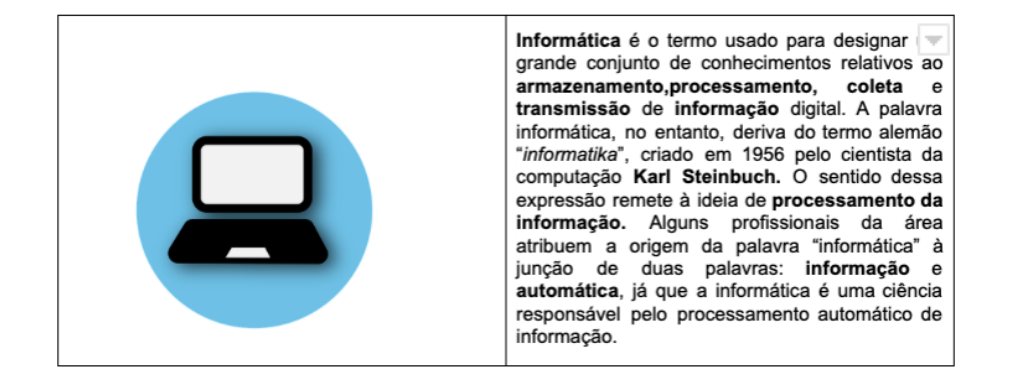

Informática é um termo<sup>1</sup> usado para descrever o estudo e o desenvolvimento das tecnologias de informação em prol das pessoas, organizações e sociedades. A informática é um campo do conhecimento que leva em conta as relações existentes entre as pessoas e a informação por meio da construção de interfaces, novas tecnologias e sistemas direcionados para a solução ou para a automatização de problemas.

Atualmente, os conhecimentos de informática são cada vez mais necessários para que os indivíduos tornem-se tecnologicamente autônomos, uma vez que é crescente a adoção de interfaces e sistemas completamente informatizados. Os principais objetivos da informatização e da automatização, nesses casos, assim como acontece com os caixas eletrônicos, é:

- · a agilização dos serviços e a;
- 
- · redução de ocorrências de falhas humanas.

Por: Digite aqui seu nome

<sup>1</sup> O termo é a menor unidade de representação do conceito e, como tal, indivisível na indexação e nos tesauros.

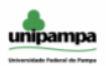

#### Universidade Federal do Pampa Campus Itaqui

A informatização de eletrodomésticos e, até mesmo, de residências está cada vez mais presente em nossa sociedade. Essas mudanças são cada vez mais cotidianas e, por isso, é necessário que os nossos conhecimentos de informática sejam constantemente atualizados.

Cabeçalho

Informática básica é o conjunto de conhecimentos e habilidades mínimas para que um indivíduo seja parte do processo de inclusão digital. Entre os conhecimentos da informática básica, podemos destacar o conhecimento das peças fundamentais dos computadores (hardware), funcionamento de cabos, fios e conexões diversos, navegação em páginas da internet, utilização de softwares de edição de texto, tabelas, gráficos, cálculos, edição de vídeo e imagem, etc.

Fonte do texto: https://brasilescola.uol.com.br/informatica

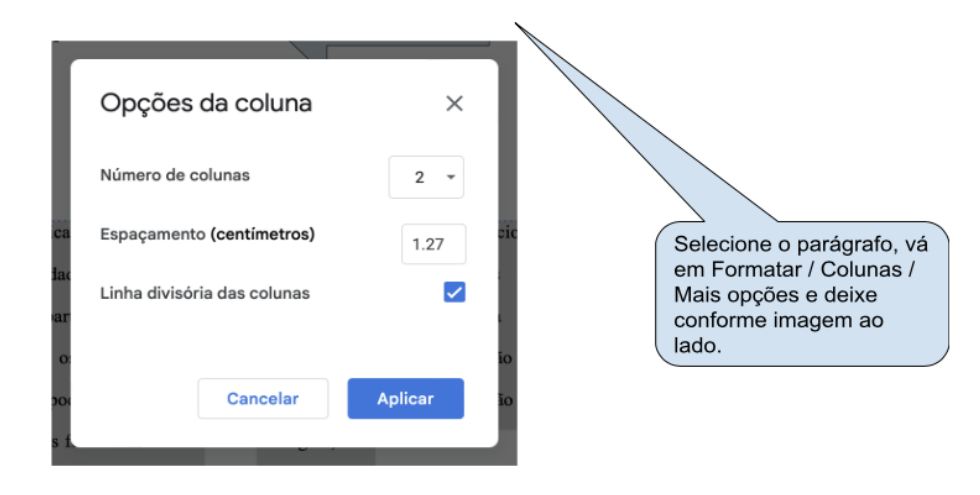

Por: Digite aqui seu nome

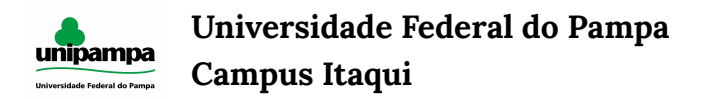

Trabalho 3: **GoogleDocs - parte 2**

*Prazo de entrega:* **7 dias**

# **Instruções**

1) Criar na pasta já existente do seu <seu-curso+nome+matrícula> a pasta chamada **Trabalho3**:

2) Entre na sua pasta e salve o documento editado com o nome de **editor2**. Ficará similar a isso:

- AGRONOMIA-Beltrano-20190320 / editor2

Obs: a **barra (/)** significa que é necessário acessar uma pasta.

3) Não é necessário compartilhar a pasta visto que ela já foi compartilhada.

4) Salve o arquivo com o nome **editor2.pdf** junto com o documento **editor2**.

### **Observações:**

- Distribua o texto pela página;
- O documento deverá conter duas páginas
- O e-mail do professor é [rogeriovargas@unipampa.edu.br](mailto:rogeriovargas@unipampa.edu.br)

## **Formatação:**

- Margens 2,5 cm (todas);
- Título: Impact / 18 / Centralizado
- Cabeçalho: Lora / 12 / Alinhado à esquerda / Logotipo da Unipampa (ajustar texto)
- Rodapé: Lora / 10 / Alinhado à direita / Cor azul
- Tabela: 2 colunas / Arial / 10 / Justificado / 1 px de largura da borda
- Texto: Times New Roman / 12 / Duplo espaçamento entre linhas / Justificado
- Parágrafo: 1,5 cm (Tab)
- Siga as instruções no documento das setas

- Arquivo em PDF: Vá no menu *Arquivo*, selecione *Fazer o download* e escolha *Documento em .PDF*